УДК 004.42

## **РАЗРАБОТКА УТИЛИТЫ ДЛЯ АВТОМАТИЗИРОВАНИЯ ИСПРАВЛЕНИЙ ТРЕХМЕРНЫХ МОДЕЛЕЙ АВИАЦИОННЫХ ДВИГАТЕЛЕЙ**

## **© Рызыванов И.П., Ленский В.А.**

*Самарский национальный исследовательский университет имени академика С.П. Королева, г. Самара, Российская Федерация*

## e-mail: iryzyvanov@gmail.com

Интенсивное развитие трехмерного моделирования приводит к тому, что все чаще на предприятиях отказываются от привычных двухмерных чертежей. Прогресс вычислительных мощностей, в свою очередь, позволяет моделировать физические процессы в трехмерной постановке, из-за чего потребность в качественной трехмерной модели возрастает.

Для построения трехмерных моделей существует огромное количество специальных CAD-программ: КОМПАС-3D, SolidWorks, NX, CATIA и так далее. Разнообразие в выборе создает свои неудобства, а именно проблемы импортирования трехмерной модели в программу, позволяющую проводить автоматизированные инженерные расчеты. Проблемы заключаются, как правило, в таких ошибках, как дубликаты граней, недостающие грани, зазоры, дубликаты кривых, слишком маленькие грани и тому подобные. Исправление данных ошибок возможно, но занимает много времени, особенно при использовании больших трехмерных моделей.

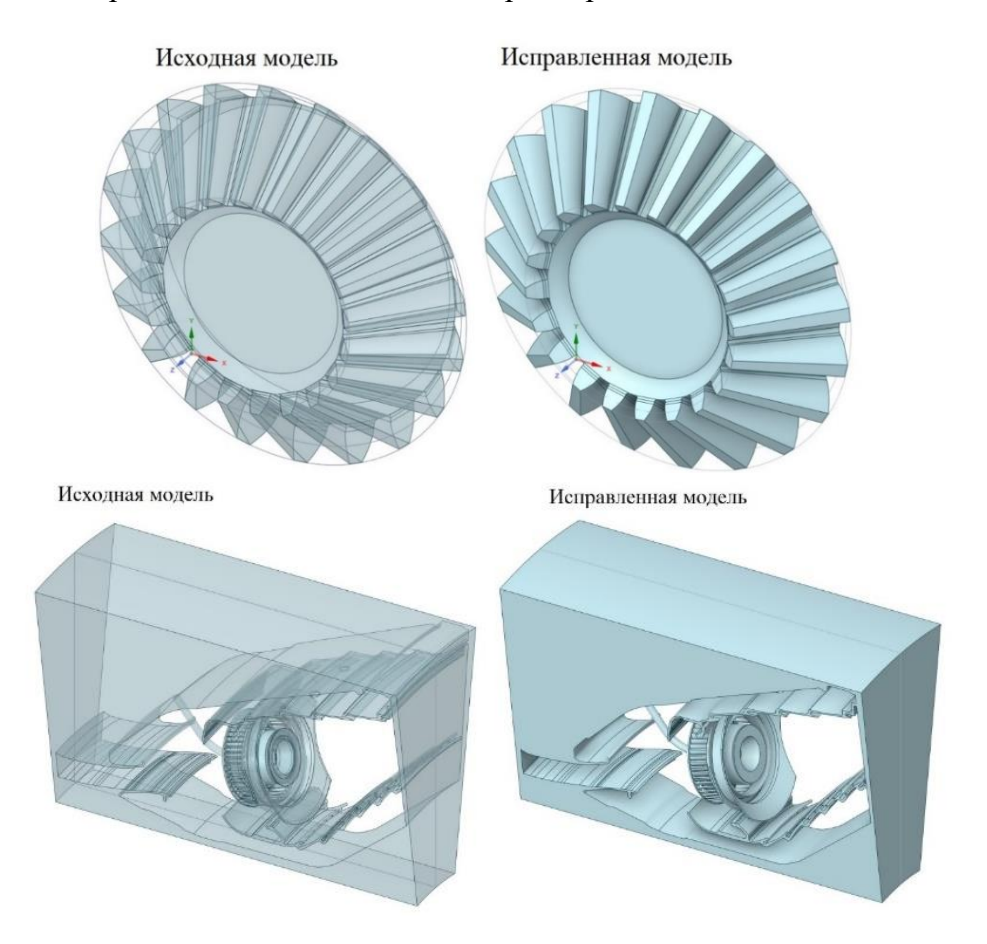

*Рис. 1. Общий вид на исходные и исправленные модели*

Была поставлена цель разработать утилиту, позволяющую автоматизировать исправление трехмерных моделей. Утилита разрабатывалась на базе программы SpaceClaim, которая входит в программный пакет Ansys. Для языка программирования программы был выбран Рython, при разработке использовалась документация для создания ACT-расширений [1; 2]. Для примера работы этой утилиты были выбраны трехмерные модели зубчатого колеса и сектора камеры сгорания газотурбинного двигателя, полученные в NX. Исходные модели и исправленные модели приведены на рисунках 1, 2.

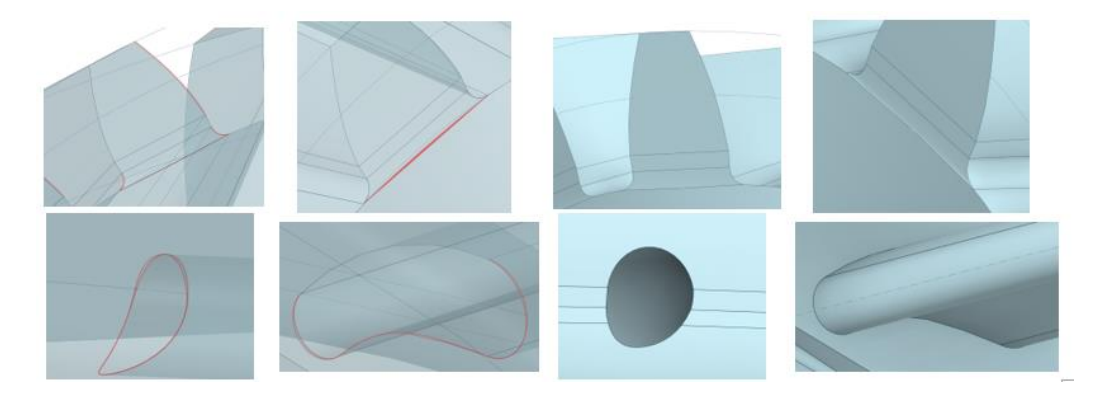

*Рис. 2. Местные виды на исходные и исправленные модели*

Разработанная утилита достаточно проста в использовании. Процесс исправления геометрии состоит из нескольких этапов (рис. 3), каждый из которых при желании можно пропустить. В дальнейшем планируется доработать утилиту, чтобы с помощью нее можно быть исправлять геометрию сборок (трехмерная модель, состоящая из нескольких деталей).

|                                                                         | RepairGeometry      | <b>ACT</b><br><b>ANSYS</b> |                                                                   | RepairGeometry        | <b>ANSYS</b><br><b>ACT</b> |
|-------------------------------------------------------------------------|---------------------|----------------------------|-------------------------------------------------------------------|-----------------------|----------------------------|
| <b>Fix duplicate</b><br>На данном шаге<br>удаляются<br>дупликаты граней | Skip this step?     |                            | <b>Fix duplicate</b>                                              | Skip this step?       |                            |
|                                                                         |                     |                            | <b>Stitch</b>                                                     |                       |                            |
| <b>Stitch</b>                                                           |                     |                            | <b>Fix small faces</b>                                            |                       |                            |
| <b>Fix small faces</b>                                                  |                     |                            | <b>Fix curve</b>                                                  |                       |                            |
| <b>Fix curve</b>                                                        |                     |                            | Fix edges<br>На данном шаге                                       |                       |                            |
| Fix edges                                                               |                     |                            | исправляются<br>ребра                                             |                       |                            |
|                                                                         |                     |                            |                                                                   |                       |                            |
| Help                                                                    |                     | $\wedge$                   | Help                                                              |                       |                            |
| If You are satisfied with the geometry correction click -> "Next"       |                     |                            | If You are satisfied with the geometry correction click -> "Next" |                       |                            |
| If you need back to the previous step press -> "Back"                   |                     |                            | If you need back to the previous step press -> "Back"             |                       |                            |
|                                                                         |                     |                            |                                                                   |                       |                            |
|                                                                         |                     |                            |                                                                   |                       |                            |
|                                                                         |                     |                            |                                                                   |                       |                            |
|                                                                         |                     |                            |                                                                   |                       |                            |
|                                                                         |                     | $\checkmark$               |                                                                   |                       |                            |
| Exit Wizard                                                             | Next<br><b>Back</b> |                            | Exit Wizard                                                       | Finish<br><b>Back</b> |                            |

*Рис. 3. Графический интерфейс разработанной утилиты*

## **Библиографический список**

- 1. ANSYS ACT Developer's Guide // Ansys, Inc. 2020.
- 2. ANSYS ACT Customization Guide for Space Claim // Ansys, Inc. 2020.